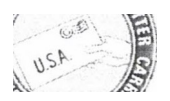

## ECOMP Registration

For assistance in registering for an ECOMP account with OWCP, please provide the following information. (Please Print)

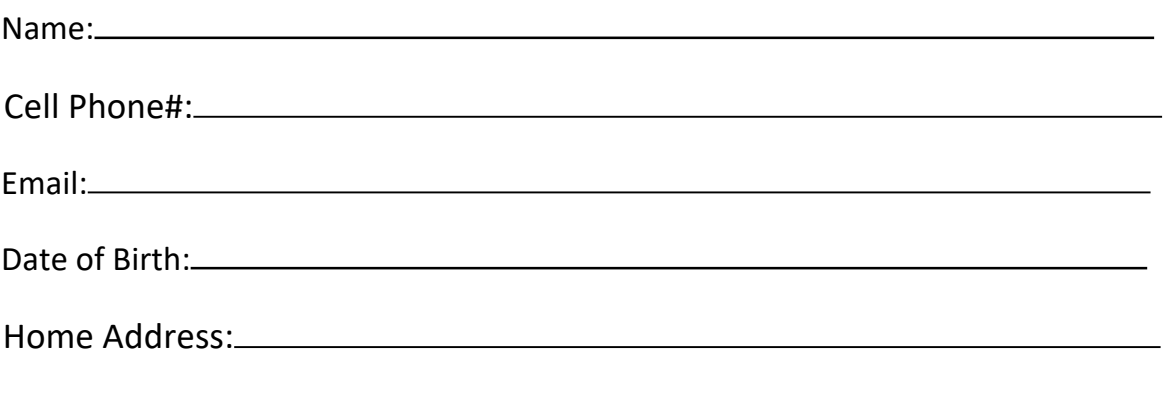

\*Upon registering you will be asked to enter your social security number and to choose a password. The password must contain at least 8 characters that contain at least:

- 1. One uppercase letter
- 2. One lowercase letter
- 3. One number
- 4. One Special Character (For example: @, #, \$,)

## **Please choose a password before getting assistance with registration to expedite the process.**

If you would like to register on your own, scan the QR Code below and follow the instructions.

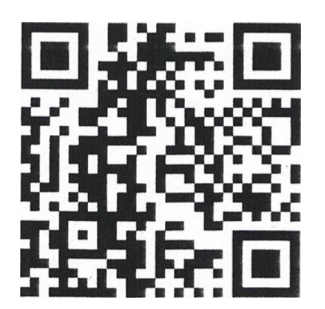